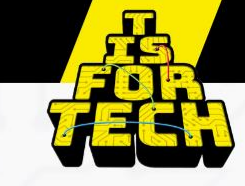

## **Invoeren gastlessen/bedrijfsbezoeken/docentstages T is For Tech**

- **1. Ga naar de site [www.tisfortech.nl](http://www.tisfortech.nl/)**
- **2. Klik op de button 'Direct inloggen'**

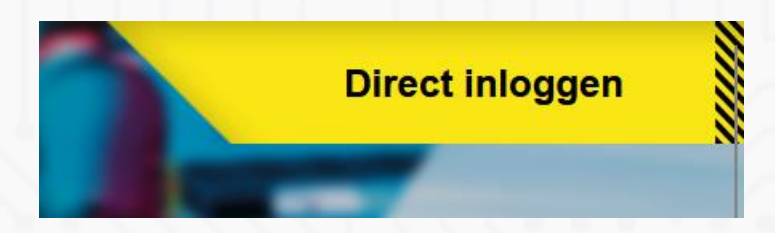

**3. Klik op 'Aanmelden' en log in**

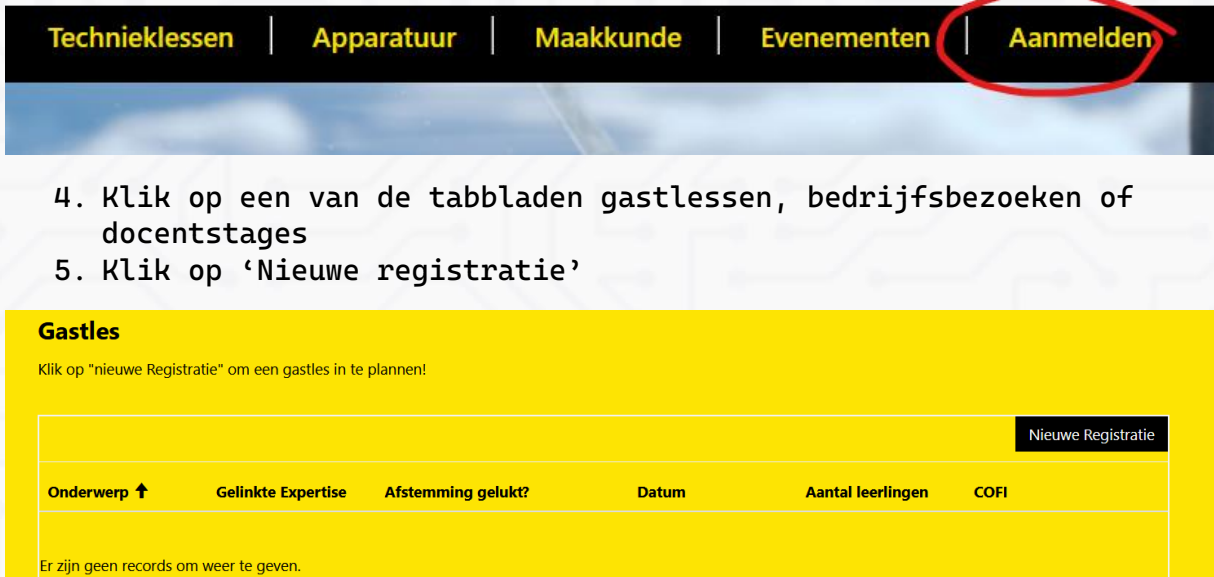

**6. Vul in het getoonde veld hieronder de gevraagde gegevens in. \*=verplicht**

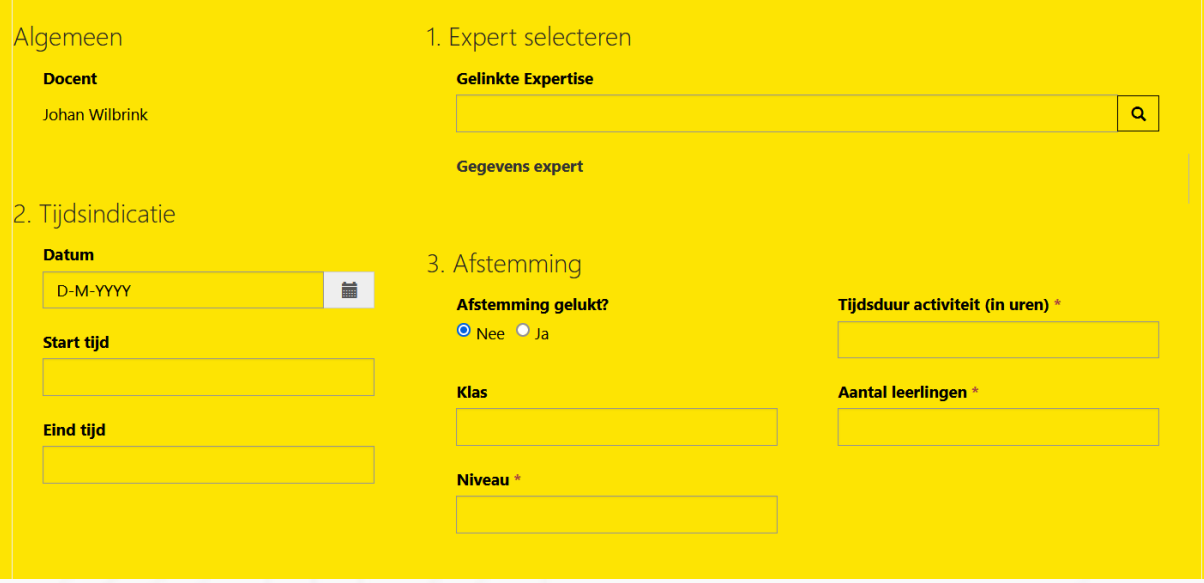

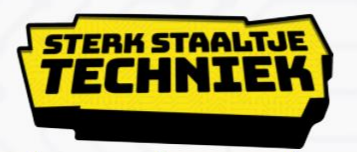

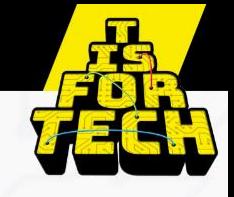

- **7. Een bedrijf wordt geselecteerd door onder 'Gelinkte expertise' op het loepje te klikken**
- **8. Zoeken kan op expertise en op bedrijfsnaam. Meest zal gebruik worden gemaakt van zoeken op bedrijf omdat de contacten al zijn gelegd.**

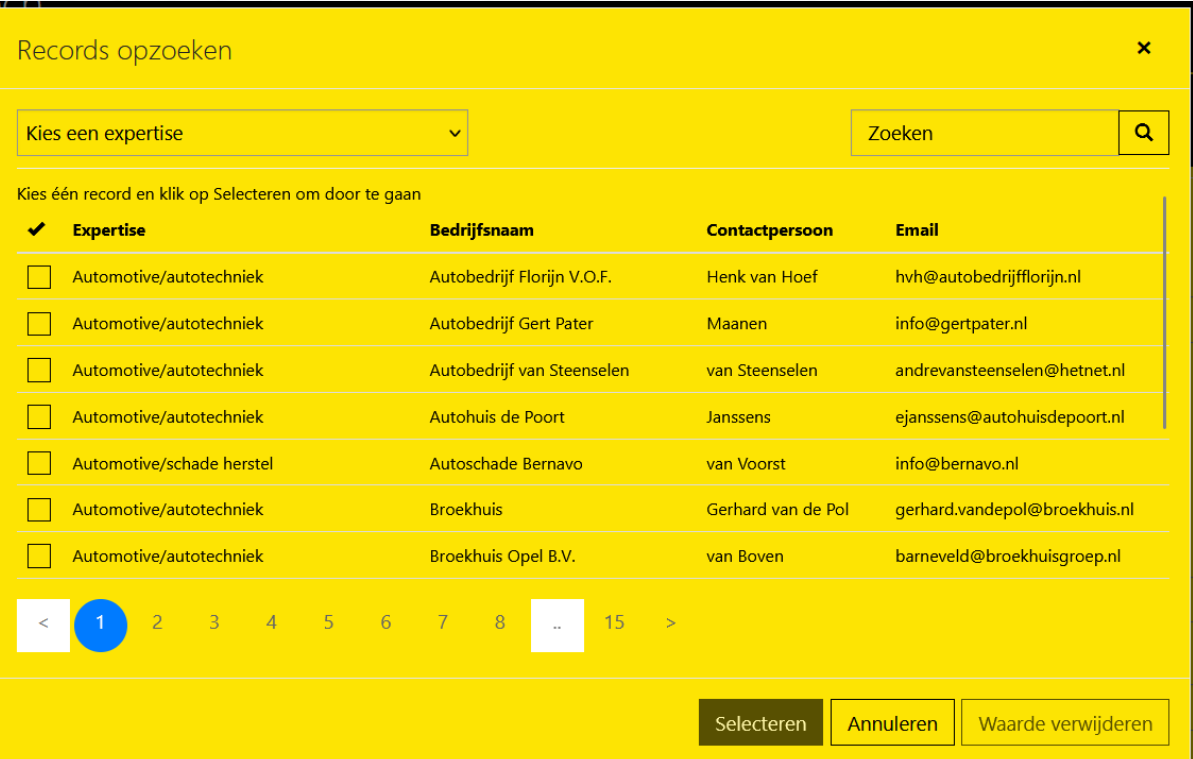

- **9. Bij zoeken (loepje) kan op expertise of bedrijfsnaam gezocht worden. Hierbij kan een sterretje gebruikt worden zodat niet de complete naam/zoekterm ingetikt hoeft te worden. Bijvoorbeeld bij het zoekwoord 'lassen' wordt niets gevonden, maar bij '\*lassen' wel iets.**
- **10. Mocht het bedrijf met de juiste expertise niet worden gevonden kan dit telefonisch (033-2340450) of via mail [\(info@tisfortech.nl\)](mailto:info@tisfortech.nl) aangevraagd worden. Het bedrijf wordt dan z.s.m. toegevoegd of de expertises gekoppeld.**
- **11. Na aanklikken van het bedrijf verschijnen de contactgegevens automatisch in het vorige scherm.**
- **12. Bel eerst met de contactpersoon van het bedrijf om afspraken te maken. Daarna kan de aanvraag worden bevestigd door op 'indienen' te klikken.**
- **13. Na 'Indienen' wordt de aanvraag verzonden naar het bedrijf en de aanvrager.**

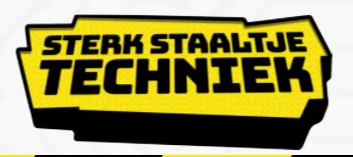

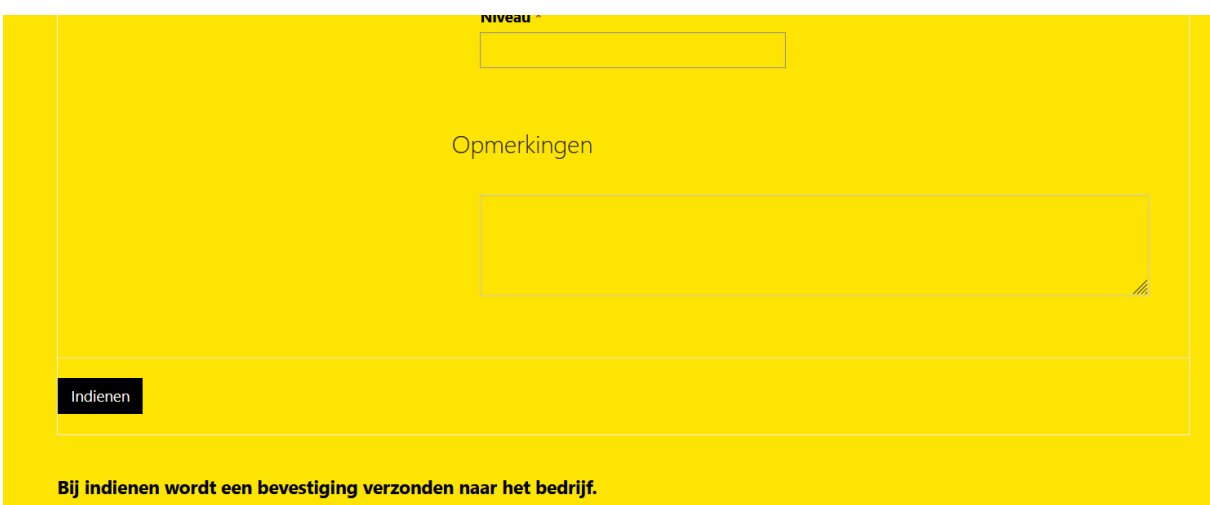

- **14. Na afronden van de activiteit krijgen zowel de aanvrager als de contactpersoon van het bedrijf een mail om de activiteit te beoordelen.**
- **15. Na indienen komen de geboekte activiteiten in het overzicht te staan onder een van de tabbladen gastlessen, bedrijfsbezoeken en docentstages.**